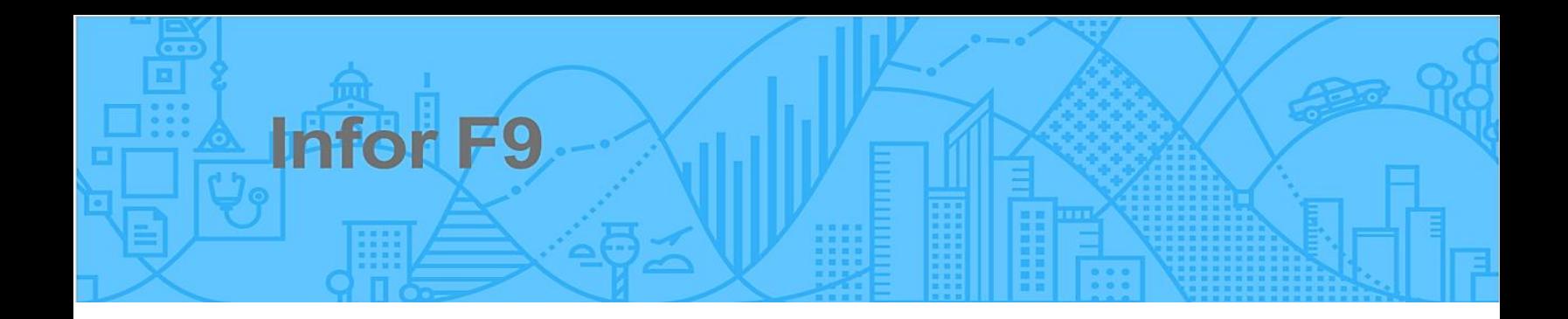

# F9 V5 License Transfer

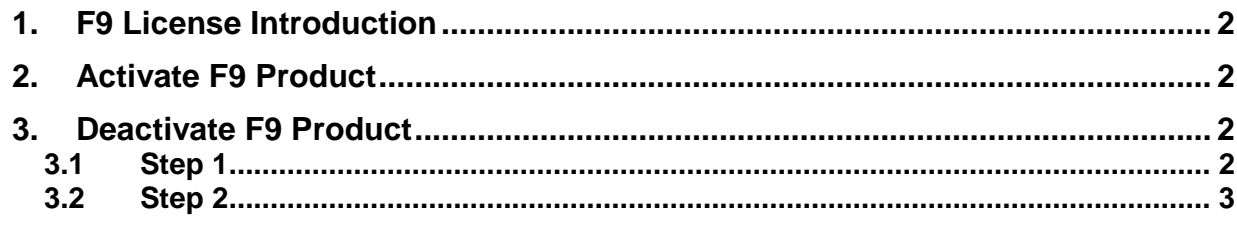

# <span id="page-2-0"></span>1. F9 License Introduction

When F9 is first installed, it operates in a 30-day trial mode with full functionality. License Manager can be used to activate F9 when recently purchased or to deactivate and move an active license to new hardware.

# <span id="page-2-1"></span>2. Activate F9 Product

If F9 is running in the 30-day demonstration mode and you wish to activate a license before the trial expires, select Activate F9 to run through the Purchase F9 steps as documented in the F9 Readme PDF installed with F9.

# <span id="page-2-2"></span>3. Deactivate F9 Product

A given F9 product license, once purchased, is connected to its hardware and current environment. From time to time, it may be necessary to transfer an active license to new hardware and this functionality is made available within F9.

Before a license can be activated on new hardware, the running copy of F9 must first be deactivated. To do this, you will need your F9 product Serial Number from the original Purchase of F9. This can also be found in the e-mail a user would have received at time of purchase.

If you are unable to locate the F9 Serial Number, please contact: **support@Infor.com**.

<span id="page-2-3"></span>Once the F9 Serial Number is located, steps to transfer F9 are easy.

## **3.1 Step 1**

- Load F9 in Excel
- Select **License Manager** from the F9 Ribbon and **Deactivate F9**

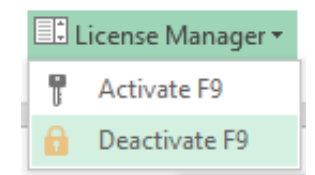

## <span id="page-3-0"></span>**3.2 Step 2**

- Install F9 on the new hardware
- From the F9 Ribbon, select **License Manager** and then **Activate F9**

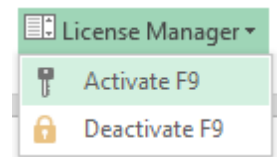

- Provide your F9 Serial Number which was used to Deactivate
- Select **Web** to register your reactivation
- A new **Activation Code** will then be provided to complete the reactivation

Once F9 has been deactivated on a given machine, it will no longer run and the trial basis will not restart

If your version of F9 is no longer running due to a PC crash or corruption, a transfer will not be possible. For this scenario, please complete and submit the license re-activation form as found here: [https://www.f9.com/support.](https://www.f9.com/support)

For more information and assistance please contact our tech support guys at 1.888.284.4232 (our toll-free Support line) or via the Support Web Portal [\(https://www.inforxtreme.com\)](https://www.inforxtreme.com/). Support inquiries going to the toll-free number will be logged into the F9 Support Call Queue and will get a call back from the Support team.

Copyright © 2018 Infor. All rights reserved.

### Important Notices

The material contained in this publication (including any supplementary information) constitutes and contains confidential and proprietary information of Infor.

By gaining access to the attached, you acknowledge and agree that the material (including any modification, translation or adaptation of the material) and all copyright, trade secrets and all other right, title and interest therein, are the sole property of Infor and that you shall not gain right, title or interest in the material (including any modification, translation or adaptation of the material) by virtue of your review thereof other than the non-exclusive right to use the material solely in connection with and the furtherance of your license and use of software made available to your company from Infor pursuant to a separate agreement, the terms of which separate agreement shall govern your use of this material and all supplemental related materials ("Purpose").

In addition, by accessing the enclosed material, you acknowledge and agree that you are required to maintain such material in strict confidence and that your use of such material is limited to the Purpose described above. Although Infor has taken due care to ensure that the material included in this publication is accurate and complete, Infor cannot warrant that the information contained in this publication is complete, does not contain typographical or other errors, or will meet your specific requirements. As such, Infor does not assume and hereby disclaims all liability, consequential or otherwise, for any loss or damage to any person or entity which is caused by or relates to errors or omissions in this publication (including any supplementary information), whether such errors or omissions result from negligence, accident or any other cause.

Without limitation, U.S. export control laws and other applicable export and import laws govern your use of this material and you will neither export or re-export, directly or indirectly, this material nor any related materials or supplemental information in violation of such laws, or use such materials for any purpose prohibited by such laws.

### Trademark Acknowledgements

The word and design marks set forth herein are trademarks and/or registered trademarks of Infor and/or related affiliates and subsidiaries. All rights reserved. All other company, product, trade or service names referenced may be registered trademarks or trademarks of their respective owners.